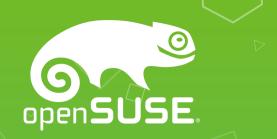

# Translating Open Source

Apps

Kukuh Syafaat openSUSE-ID

cho2@opensuse.{org,id}

openSUSE Virtual Summit 2020

### Agenda

- 110n vs i18n
- Online vs Offline Translations
- Problems on Translations
- Tips

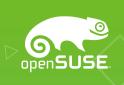

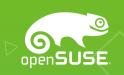

### 110n vs i18n

#### l10n

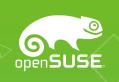

#### Localization

 Localization refers to the <u>adaptation</u> of a product, application or document content to meet the language, cultural and other requirements of a specific target market (a locale). (source: w3.org)

#### i18n

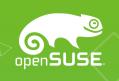

- Internationalization
  - Internationalization is the design and development of a product, application or document content that enables easy localization for target audiences that vary in culture, region, or language. (source: w3.org)

# **Online** VS Offline **Translations**

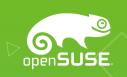

#### Online Translations

openSUSE.

- Using web, e.g.
  - Weblate
    - Weblate: https://hosted.weblate.org
    - openSUSE: https://l10n.opensuse.org
    - LibreOffice: https://translations.documentfoundation.org
    - Elementary: https://l10n.elementary.io

#### Weblate

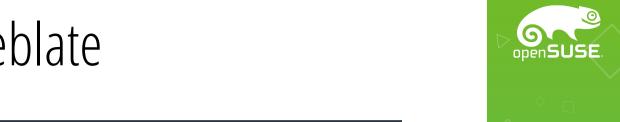

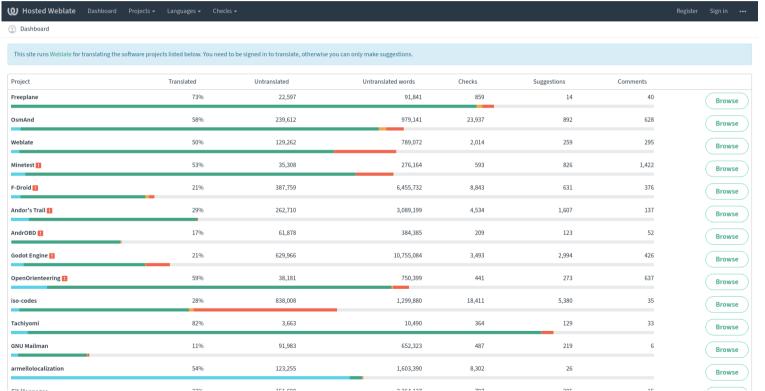

### Online Translations (2)

openSUSE.

- Using web, e.g.
  - Transifex
    - MATE: https://www.transifex.com/mate
    - Xfce: https://www.transifex.com/xfce
    - Endless OS: https://www.transifex.com/endless-os

#### Transifex

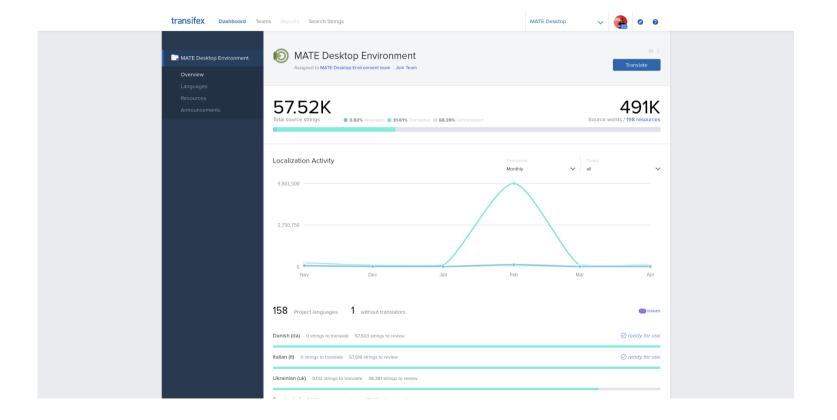

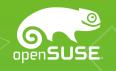

### Online Translations (3)

openSUSE.

- Using web, e.g.
  - Pootle
    - Gajim: https://translate.gajim.org/
  - Zanata
    - Openstack: https://translate.openstack.org
    - Fedora: https://fedora.zanata.org

### Pootle

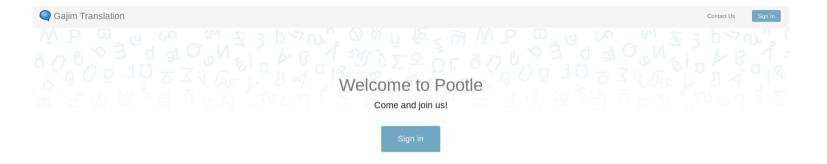

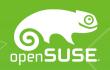

#### Zanata

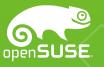

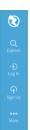

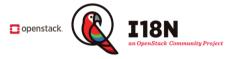

Welcome here for translating OpenStack projects and documentation into various languages.

#### Translation plan & priority

Please refer to the below links for up-to-date release schedule with string-freeze periods

OpenStack Release Schedule - Ussuri cycle

Train Dashboard translation

Documentation translation Dashboard

I18n contributor guide translation

OpenStack user survey translation

Please note most project switched to stable branch during hot release weeks.

#### Local language team information

Please visit https://wiki.openstack.org/wiki/l18nTeam/team page for the list of local language teams.

#### How to join

Before you start the translation here, you may want to read OpenStack I18n Guide.

#### Contact us

- Mailing list: openstack-i18n@lists.openstack.org
- IRC channel: #openstack-i18n

#### **Translation sources**

If you want to check location of strings, you can download always current translation source files.

#### Offline Translations

openSUSE.

- Using desktop apps, e.g.
  - Poedit
  - Gtranslator (GNOME)
  - Lokalize (KDE)

#### Poedit

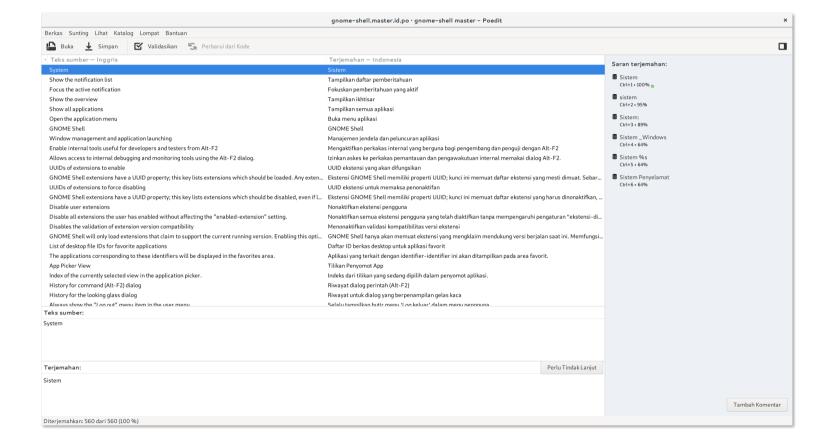

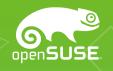

#### Gtranslator

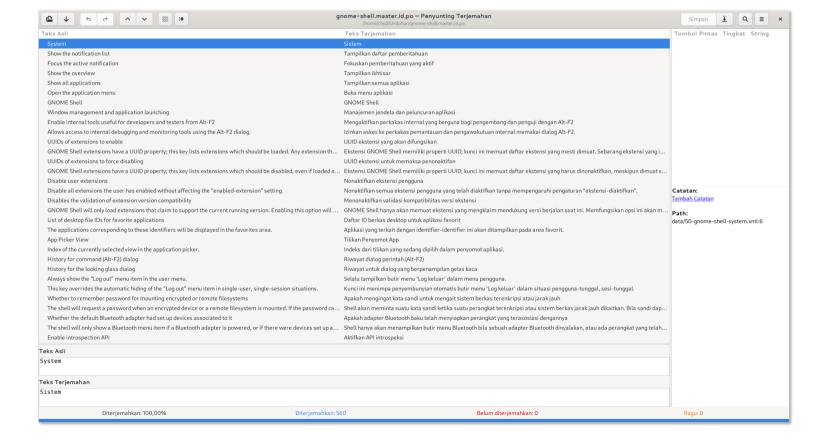

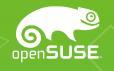

#### Lokalize

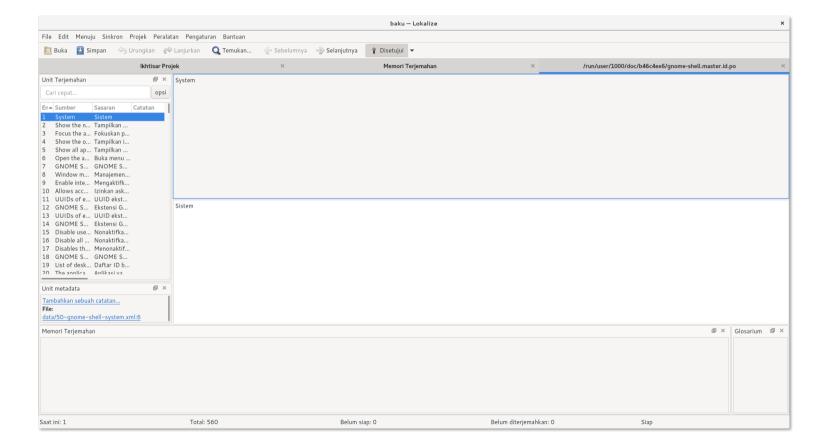

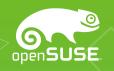

### Offline Translations (2)

- Download po files, translate locally, then upload it.
  - GNOME Damned Lies: https://l10n.gnome.org
  - KDE SVN: https://l10n.kde.org

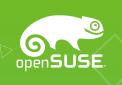

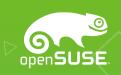

# Problems on Translations

### Shortcut & Access Keys

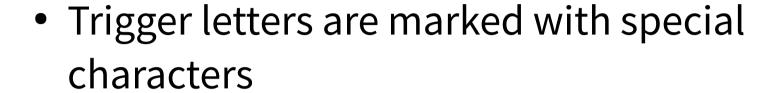

```
    & (https://en.wikipedia.org/wiki/Ampersand)
```

```
_ (https://en.wikipedia.org/wiki/Underscore)
```

**–** ...

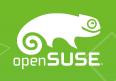

### Shortcut & Access Keys (2)

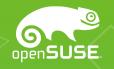

#### Teks sumber:

&Select

#### Terjemahan:

&Pilih

```
274
275 #: src/lib/fonts/fonts-dialog.rb:647
276 msgid "&Select"
277 msgstr "&Pilih"
278
```

### Shortcut & Access Keys (3)

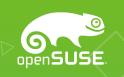

#### Teks sumber:

\_Close

#### Terjemahan:

\_Tutup

```
1335
1336 #: src/wmapp.cc:627 src/wmwinlist.cc:384 src/wmwinlist.cc:392
1337 msgid "_Close"
1338 msgstr "_Tutup"
```

### Shortcut & Access Keys (4)

- It should be noted that the uniqueness of the trigger letters at each level is parallel, not the position of the trigger letters on the translated string
- As much as possible keep the triggers in the original language

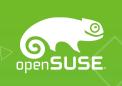

### Shortcut & Access Keys (5)

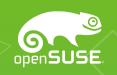

#### Teks sumber:

\_Keyboard Shortcuts

#### Terjemahan:

Pintasan Papan Ti\_k

```
193
194 #: src/menus.ui:29
195 msgid (_Keyboard Shortcuts"
196 msgstr "Pintasan Papan T-_k')
197
```

#### Variable Placeholder

 The translation line may contain dynamic variables, which will be processed when the program is run

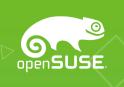

### Variable Placeholder (2)

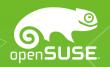

#### Teks sumber:

On \${AbbrevWeekdayName}, \${Year}-\${Month}-\${Day} at \${24Hour}:\${Minute} \${TimeZone}, \${Sender} wrote:

#### Terjemahan:

Pada hari \${WeekdayName}, tanggal \${Day}/\${Month}/\${Year}, pukul \${24Hour}:\${Minute} \${TimeZone}, \${Sender} menulis:

```
18497
18498 #. Note to translators: this is the attribution string used
18499 #. * when quoting messages. Each ${Variable} gets replaced
18500 #. * with a value. To see a full list of available variables,
18501 #. * see mail/em-composer-utils.c:attribvars array.
18502 #: ../src/mail/em-composer-utils.c:2027
18503 msgid ""
18504 "On ${AbbrevWeekdayName}, ${Year}-${Month}-${Day} at ${24Hour}:${Minute} "
18505 "${TimeZone}, ${Sender} wrote:"
18506 msgstr ""
18507 "Pada hari ${WeekdayName}, tanggal ${Day}/${Month}/${Year}, pukul ${24Hour}:"
18508 "${Minute} ${TimeZone}, ${Sender} menulis:"
```

#### Date and Time Format

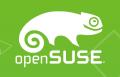

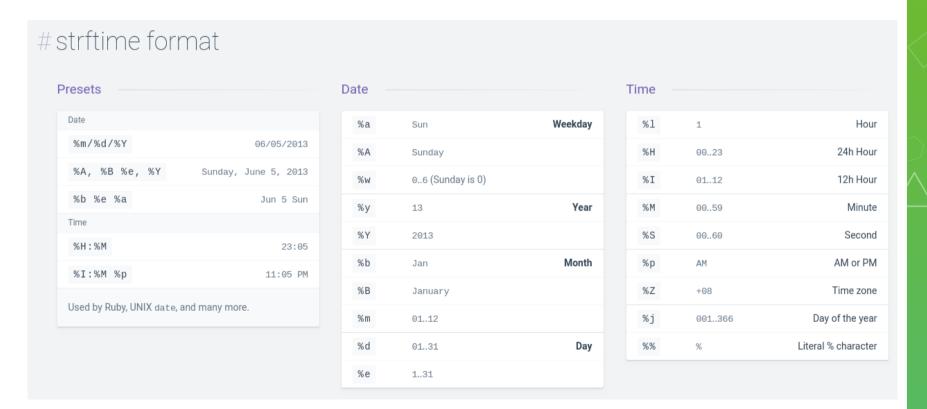

https://devhints.io/datetime

#### Context

• Example: "Discover"

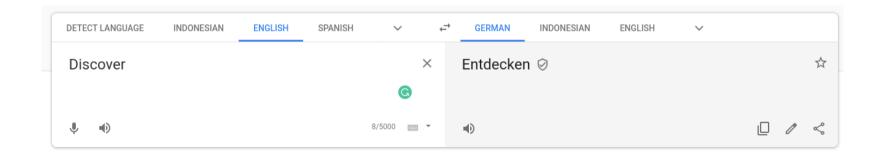

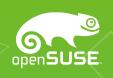

### Context (2)

openSUSE.

Teks sumber: Name(org.kde.discover-flatpak.desktop)

Discover

#### Terjemahan:

Discover

```
4771
4772 #: /usr/share/applications/org.kde.discover.desktop:2
4773 msgctxt "Name(org.kde.discover.desktop)"
4774 msgid "Discover"
4775 msgstr "Discover"
4776
```

### Context (3)

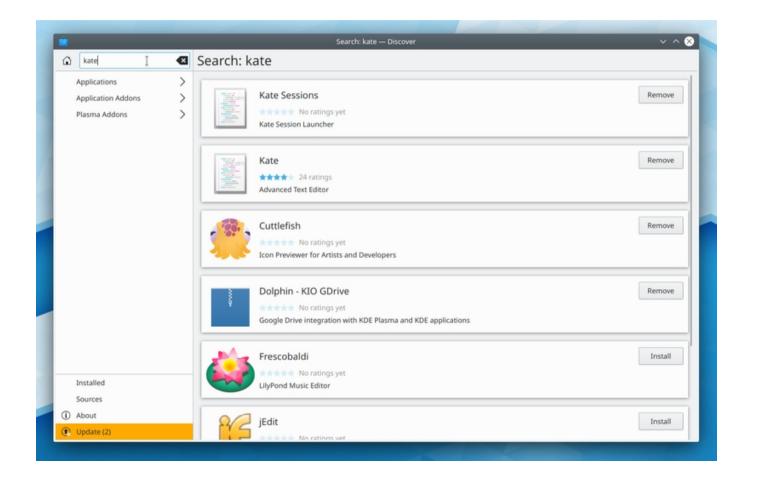

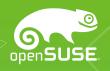

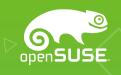

## Tips

### Tips

- Use Translation Memory
  - Can be initialized from another translation
  - Need to pay attention to the license

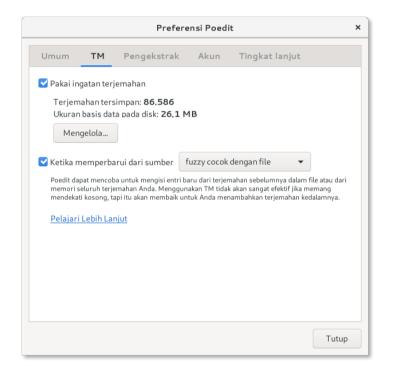

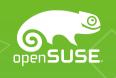

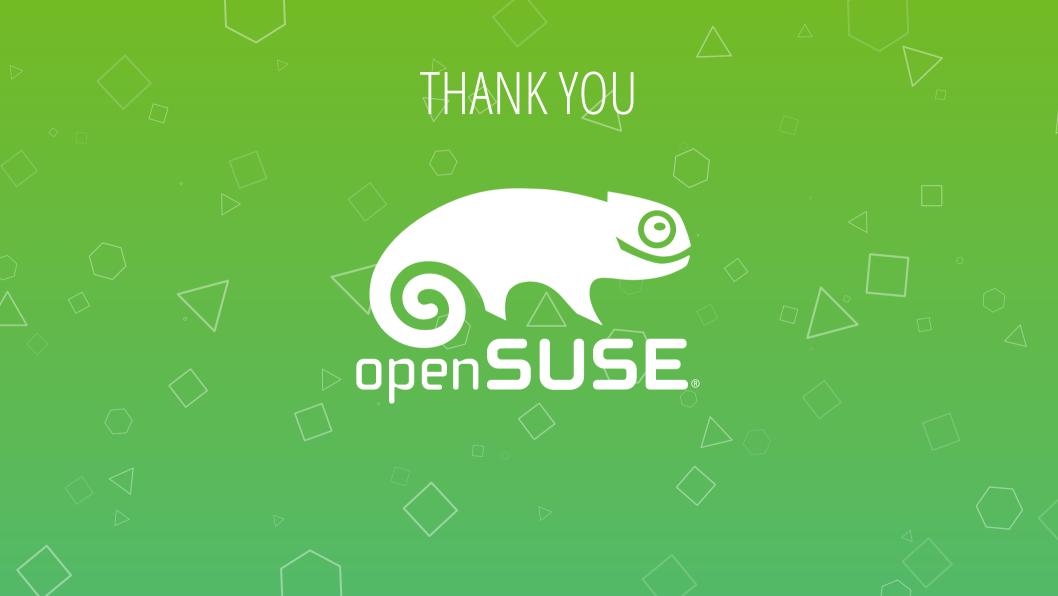